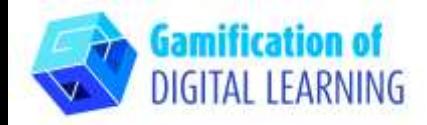

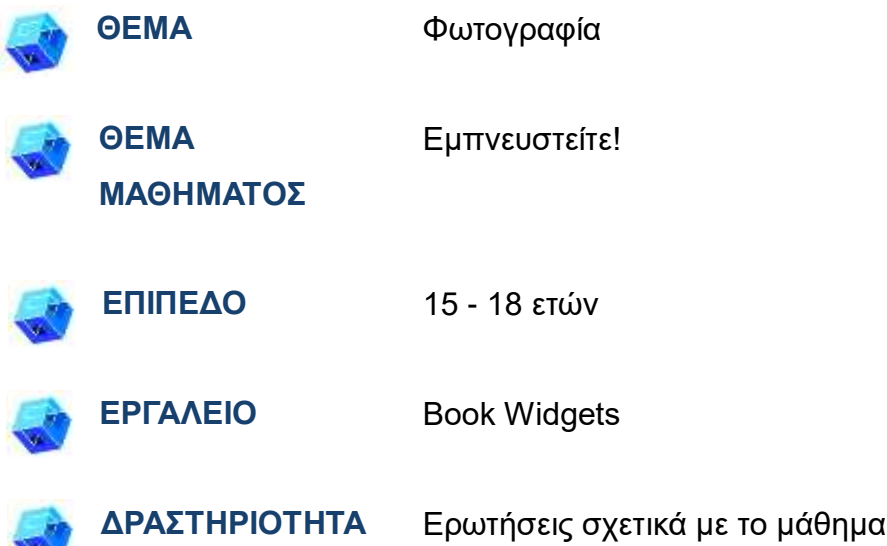

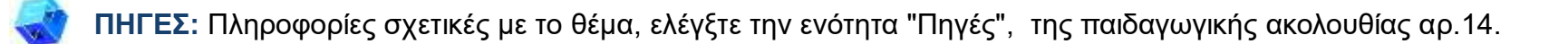

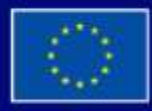

Με τη συγχρηματοδότηση της Ευρωπαϊκής Ένωσης

Με τη χρηματοδότηση της Ευρωπαϊκής Ένωσης. Οι απόψεις και οι γνώμες που διατυπώνονται εκφράζουν αποκλειστικά τις απόψεις των συντακτών και δεν αντιπροσωπεύουν κατ'ανάγκη τις απόψεις της Ευρωπαϊκής Ένωσης ή του Ευρωπαϊκού Εκτελεστικού Οργανισμού Εκπαίδευσης και Πολιτισμού (EACEA). Η Ευρωπαϊκή Ένωση και ο ΕΑCΕΑ δεν μπορούν να θεωρηθούν υπεύθυνοι για τις εκφραζόμενες απόψεις.

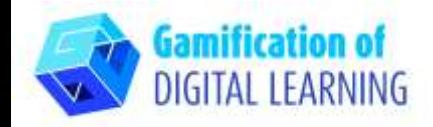

### **ΒΗΜΑΤΑ - ΕΝΑΡΞΗ**

1. Μεταβείτε στην ιστοσελίδα [Bookwidgets](https://www.bookwidgets.com/)

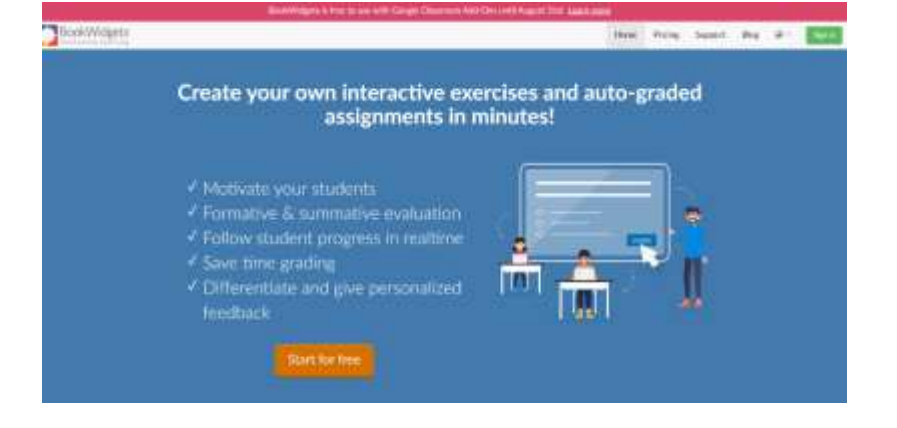

2. Συνδεθείτε (π.χ. χρησιμοποιώντας το λογαριασμό σας στο gmail) και κάντε κλικ στο μπλε κουμπί "Δημιουργία" στη δεξιά πλευρά.

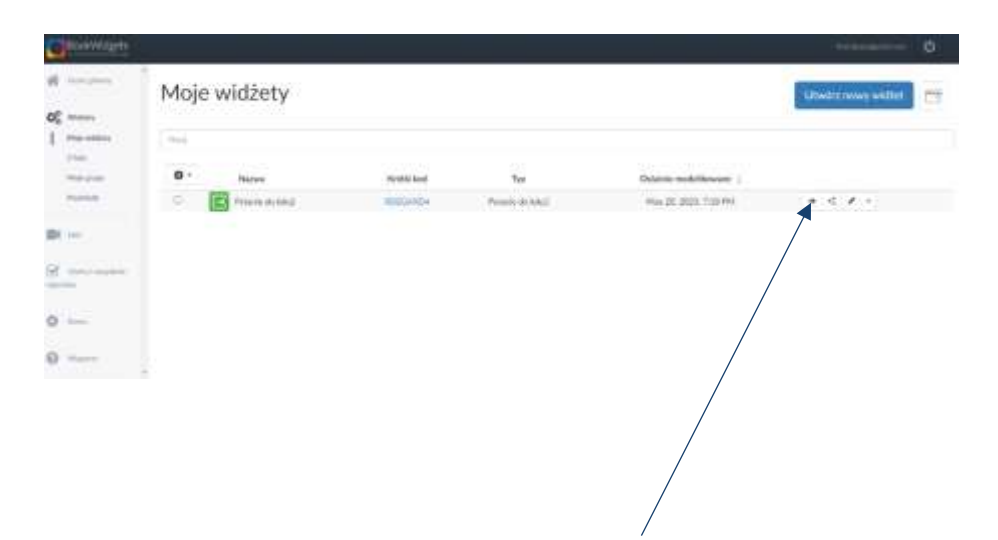

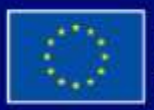

Με τη συγχρηματοδότηση της Ευρωπαϊκής Ένωσης

Με τη χρηματοδότηση της Ευρωπαϊκής Ένωσης. Οι απόψεις και οι γνώμες που διατυπώνονται εκφράζουν αποκλειστικά τις απόψεις των συντακτών και δεν αντιπροσωπεύουν κατ'ανάγκη τις απόψεις της Ευρωπαϊκής Ένωσης ή του Ευρωπαϊκού Εκτελεστικού Οργανισμού Εκπαίδευσης και Πολιτισμού (EACEA). Η Ευρωπαϊκή Ένωση και ο EACEA δεν μπορούν να θεωρηθούν υπεύθυνοι για τις εκφραζόμενες απόψεις.

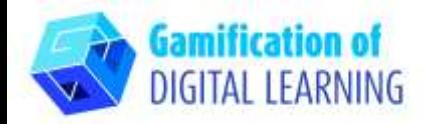

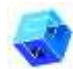

#### **ΠΡΟΕΤΟΙΜΑΣΤΕ ΤΗ ΔΡΑΣΤΗΡΙΟΤΗΤΑ**

1. Επιλέξτε τον τύπο του γραφικού στοιχείου (widget) ερωτήσεις για το μάθημα.

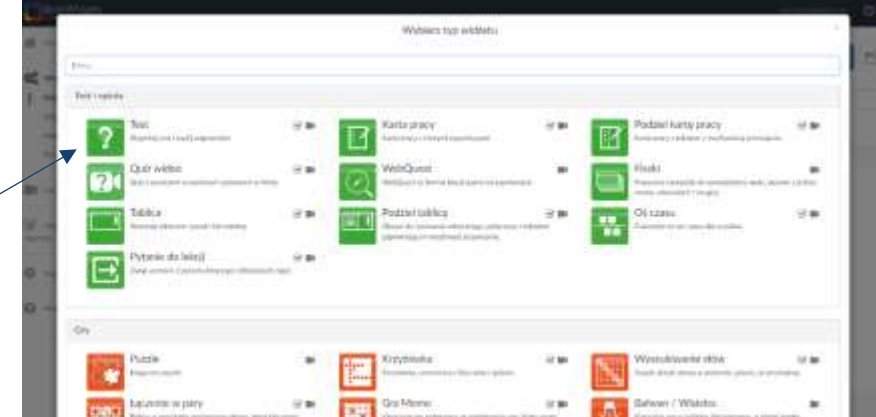

2. Γράψτε τον τίτλο του μαθήματος, την ερώτηση για ανατροφοδότηση (Ήταν κατανοητό για εσάς το σημερινό μάθημα;) και την ερώτηση για την ύλη (Ποια ήταν τα κύρια σημεία του σημερινού μαθήματος;).

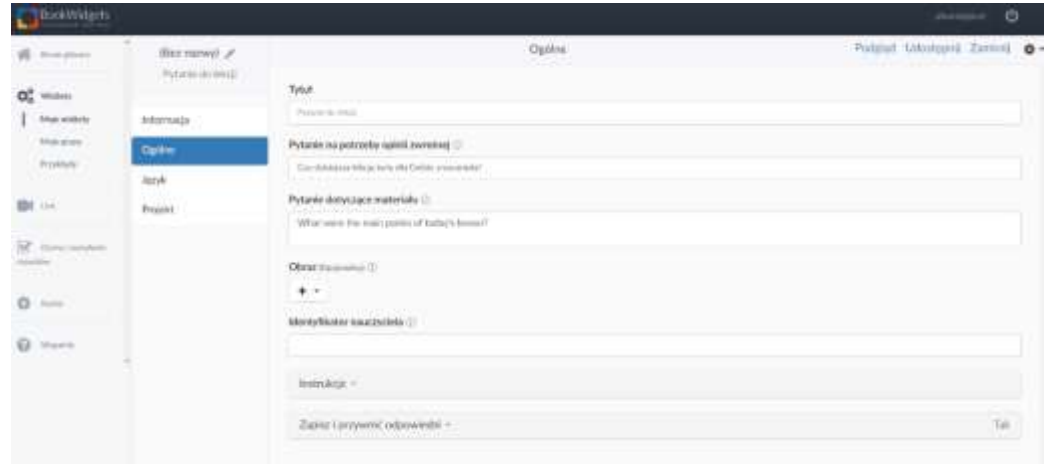

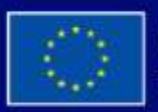

Με τη συγχρηματοδότηση της Ευρωπαϊκής Ένωσης Με τη χρηματοδότηση της Ευρωπαϊκής Ένωσης. Οι απόψεις και οι γνώμες που διατυπώνονται εκφράζουν αποκλειστικά τις απόψεις των συντακτών και δεν αντιπροσωπεύουν κατ'ανάγκη τις απόψεις της Ευρωπαϊκής Ένωσης ή του Ευρωπαϊκού Εκτελεστικού Οργανισμού Εκπαίδευσης και Πολιτισμού (EACEA). Η Ευρωπαϊκή Ένωση και ο ΕΑCEA δεν μπορούν να θεωρηθούν υπεύθυνοι για τις εκφραζόμενες απόψεις.

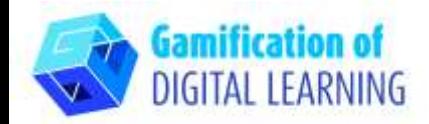

### **ΑΠΟΘΗΚΕΥΣΗ ΚΑΙ ΔΗΜΟΣΙΕΥΣΗ**

1. Κάντε κλικ στο κουμπί Προεπισκόπηση για να δείτε το widget σας - μπορείτε να δείτε την προβολή του μαθητή.

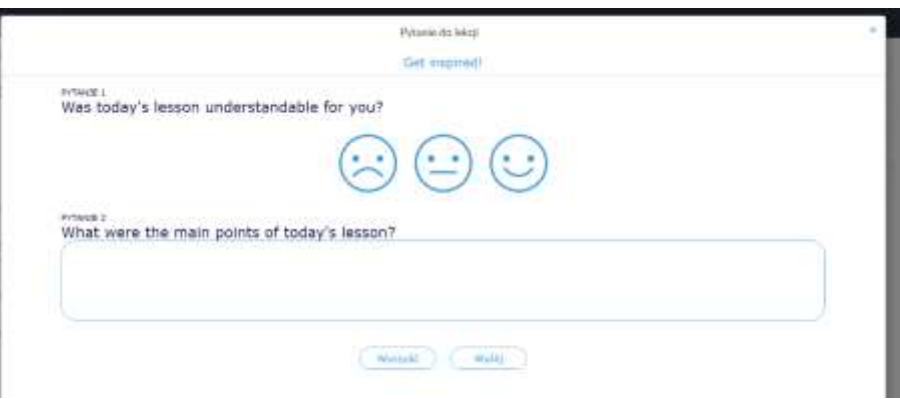

2. Κάντε κλικ στο Share για να λάβετε τον σύνδεσμο ή τον κωδικό QR για τους μαθητές σας.

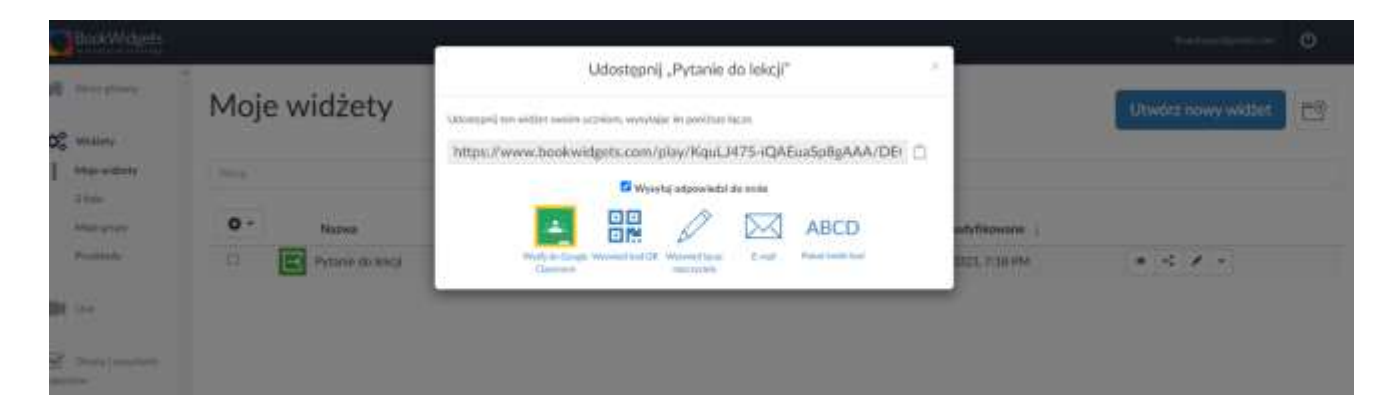

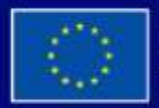

Με τη συγχρηματοδότηση της Ευρωπαϊκής Ένωσης

Με τη χρηματοδότηση της Ευρωπαϊκής Ένωσης. Οι απόψεις και οι γνώμες που διατυπώνονται εκφράζουν αποκλειστικά τις απόψεις των συντακτών και δεν αντιπροσωπεύουν κατ'ανάγκη τις απόψεις της Ευρωπαϊκής Ένωσης ή του Ευρωπαϊκού Εκτελεστικού Οργανισμού Εκπαίδευσης και Πολιτισμού (EACEA). Η Ευρωπαϊκή Ένωση και ο EACEA δεν μπορούν να θεωρηθούν υπεύθυνοι για τις εκφραζόμενες απόψεις.

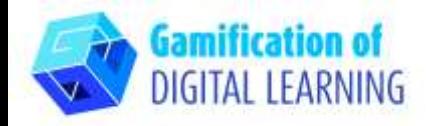

- 3. Μπορείτε επίσης να προσθέσετε την ομάδα(ες) και να προσκαλέσετε τους μαθητές σας ώστε να μοιραστείτε μαζί τους widgets, έρευνες, εργασίες - θα πρέπει να χρησιμοποιήσετε το μενού στα αριστερά
	- επιλέξτε την καλή επιλογή και στη συνέχεια Δημιουργία στην κορυφή δεξιά.

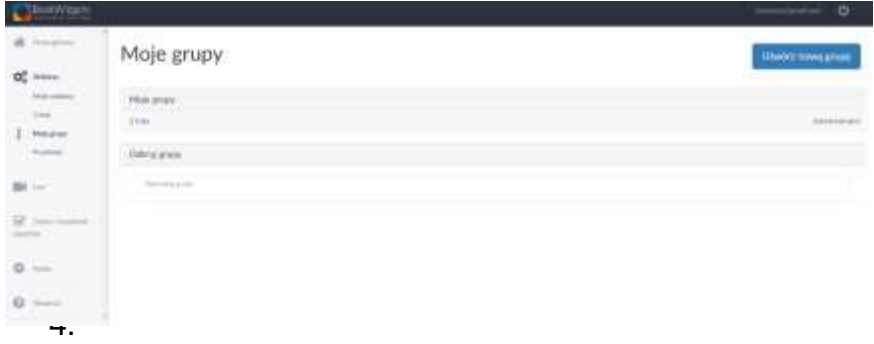

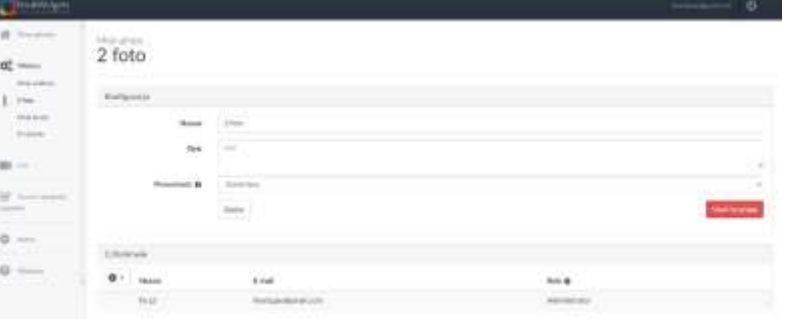

5. Αφού το μοιραστείτε, κάντε κλικ στο Close και θα δείτε το widget σας.

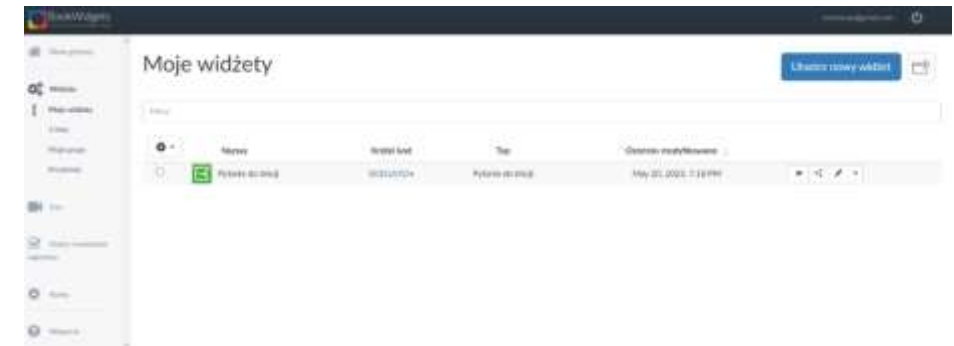

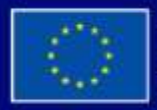

Με τη συγχρηματοδότηση της Ευρωπαϊκής Ένωσης

Με τη χρηματοδότηση της Ευρωπαϊκής Ένωσης. Οι απόψεις και οι γνώμες που διατυπώνονται εκφράζουν αποκλειστικά τις απόψεις των συντακτών και δεν αντιπροσωπεύουν κατ'ανάγκη τις απόψεις της Ευρωπαϊκής Ένωσης ή του Ευρωπαϊκού Εκτελεστικού Οργανισμού Εκπαίδευσης και Πολιτισμού (EACEA). Η Ευρωπαϊκή Ένωση και ο EACEA δεν μπορούν να θεωρηθούν υπεύθυνοι για τις εκφραζόμενες απόψεις.

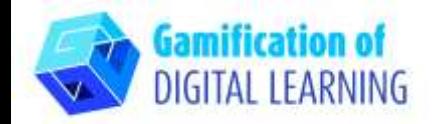

6. Δείτε τα αποτελέσματα: στα αριστερά επιλέξτε Assesments and reporting και στη συνέχεια Questions for the lesson.

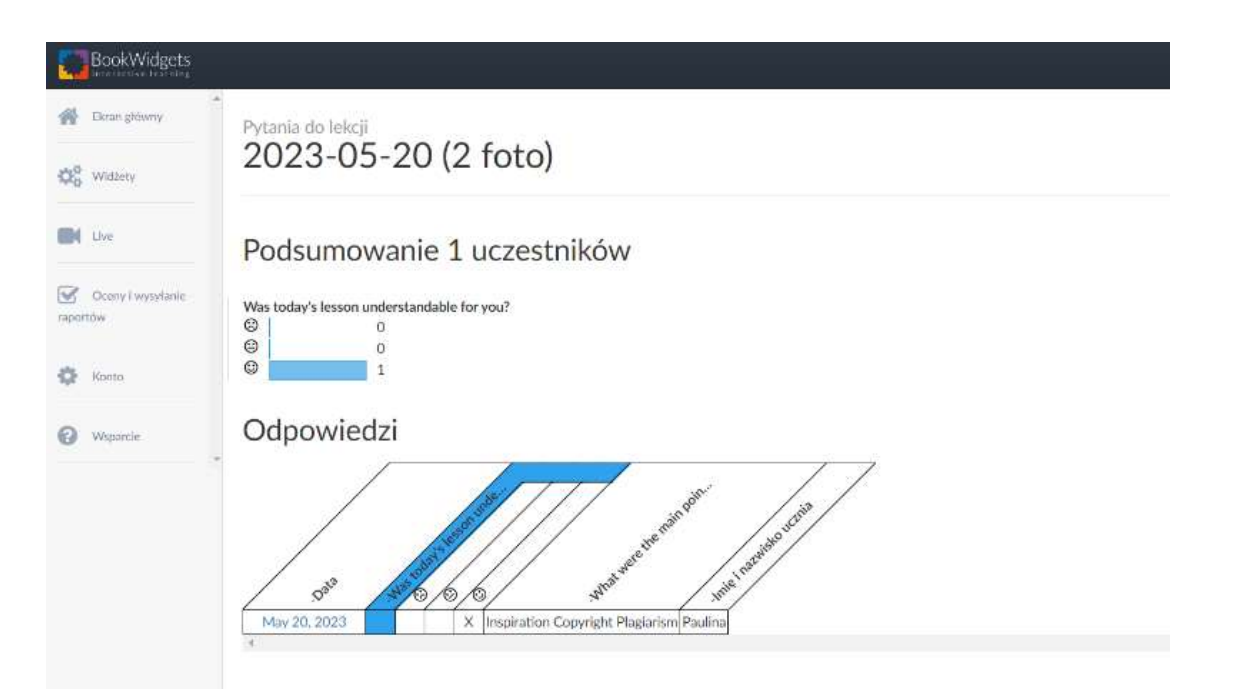

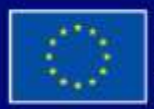

Με τη συγχρηματοδότηση της Ευρωπαϊκής Ένωσης

Με τη χρηματοδότηση της Ευρωπαϊκής Ένωσης. Οι απόψεις και οι γνώμες που διατυπώνονται εκφράζουν αποκλειστικά τις απόψεις των συντακτών και δεν αντιπροσωπεύουν κατ'ανάγκη τις απόψεις της Ευρωπαϊκής Ένωσης ή του Ευρωπαϊκού Εκτελεστικού Οργανισμού Εκπαίδευσης και Πολιτισμού (EACEA). Η Ευρωπαϊκή Ένωση και ο ΕΑΟΕΑ δεν μπορούν να θεωρηθούν υπεύθυνοι για τις εκφραζόμενες απόψεις.

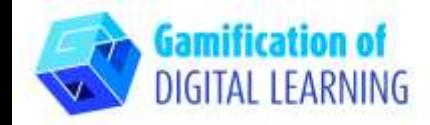

#### **ΠΡΟΣΘΕΤΕΣ ΠΛΗΡΟΦΟΡΙΕΣ**

Το BookWidgets είναι διαθέσιμο σε πολλές γλώσσες, οπότε είναι πολύ εύκολο να εργαστείτε μαζί του, αρκεί να επιλέξετε τη γλώσσα που σας ταιριάζει καλύτερα.

Οι μαθητές θα πρέπει να γράφουν το όνομα και την τάξη τους κατά την εγγραφή, ώστε να έχουν ταξινομημένες απαντήσεις. Αν δημιουργήσετε πρώτα μια ομάδα - οι μαθητές θα πρέπει να γνωρίζουν το όνομα της ομάδας τους.

Για να δείτε το έτοιμο widget χρησιμοποιήστε τον κωδικό QR.

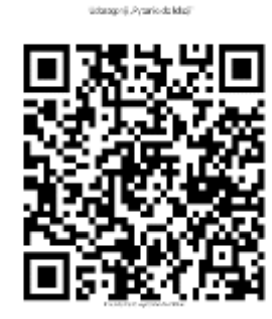

Με τη χρηματοδότηση της Ευρωπαϊκής Ένωσης. Οι απόψεις και οι γνώμες που διατυπώνονται εκφράζουν αποκλειστικά τις απόψεις των συντακτών και δεν αντιπροσωπεύουν κατ'ανάγκη τις απόψεις της Ευρωπαϊκής Ένωσης ή του Ευρωπαϊκού Εκτελεστικού Οργανισμού Εκπαίδευσης και Πολιτισμού (EACEA). Η Ευρωπαϊκή Ένωση και ο ΕΑCEA δεν μπορούν να θεωρηθούν υπεύθυνοι για τις εκφραζόμενες απόψεις.